# skillsoft<sup>\*</sup> global knowledge<sub>\*</sub>

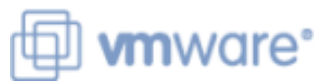

# **VMware Horizon : Deploy and Manage**

**Duration: 5 Days Course Code: VMHDM Version: 8.8 Delivery Method: Closed Events**

# Overview:

This five-day course gives you the hands-on skills to deliver virtual desktops and applications through a single virtual desktop infrastructure platform. You build on your skills in configuring and managing VMware Horizon® 8 through a combination of lecture and hands-on labs. You learn how to configure and deploy pools of virtual machines and how to provide a customized desktop environment to end-users. Additionally, you learn how to install and configure a virtual desktop infrastructure platform. You learn how to install and configure VMware Horizon® Connection Server™, VMware Unified Access Gateway™, how to configure a load balancer for use with Horizon, and how to establish Cloud Pod Architecture.

### **Product Alignment**

VMware Horizon 8 v2212

# Target Audience:

Tier 1 Operators, administrators, and architects for VMware Horizon

# Objectives:

- Recognize the features and benefits of VMware Horizon
- **Define a use case for your virtual desktop and application and requirements** architecture, and requirements infrastructure
- Use vSphere to create VMs to be used as desktops for VMware Horizon
- Create and optimize Windows VMs to create VMware Horizon desktops
- **Install and Configure Horizon Agent on a VMware Horizon** Horizon desktop
- Configure, manage, and entitle desktop pools of full VMs
- Configure and manage the VMware Horizon Client systems and connect the client to a VMware Horizon desktop
- Configure, manage, and entitle pools of instant-clone desktops Create and use Remote Desktop Services (RDS) desktops and application pools
- **After completing this course you should be able to:** Monitor the VMware Horizon environment using the VMware Horizon Console Dashboard and Horizon Help Desk Tool
	- **IDENTIFY VING A HORIZON Connection Server installation,**
	- **Describe the authentication and certificate options for the VMware Horizon environment**
	- Recognize the integration process and benefits of Workspace<br>ONE® Access™ and Horizon 8
	- Compare the remote display protocols that are available in VMware
	- Describe the 3D rendering options available in Horizon 8
	- Discuss scalability options available in Horizon 8
	- $\blacksquare$  Describe different security options for the Horizon environment

- Use VMware vSphere® Web Client to view the state of virtual **2VO-51.23** Vmware Horizon 8.x Professional required for <br>VCP-DTM 2023 Certification machines, datastores, and networks
- Open a virtual machine console on VMware vCenter® and access the guest operating

# Prerequisites: Testing and Certification

### Attendees should be abe to: **Recommended as preparation for the following exams:**

# Content:

- 
- 

- Recognize the features and benefits of redirection, and the shared folders option  $\Box$  rules
- 

- Convert customer requirements to use-case List the advantages of instant clones Restrict access to the Horizon remote attributes **EXPLA** Explain the provisioning technology used desktops using restricted entitlements
- and application infrastructure Set up an automated pool of instant methods that Horizon Connection Server

- **Explain basic virtualization concepts** Create Custom roles Create custom roles
- your VMware vCenter System and VMware line Horizon Scalability Horizon Scalability
- **Create a Windows virtual machine using desktop pool and an automated pool Describe the purpose of a replica** vSphere **Compare and Contrast an RDS** session connection server

- Outline the steps to install Horizon Agent on Access RDS desktops and application <br>■ List the steps to configure graphics cards Windows virtual machines • Install Horizon from Horizon Client for use in a Horizon environment Agent on a Windows virtual Machine Use the instant clone technology to Configure a load balancer for use in a
- **Dependix Coptimize and prepare Windows virtual automate the build-out of Remote** Horizon environment machines to set up Horizon desktop VMs Desktop Session Host farms **Explain Horizon Cloud Pod Architecture**

- Create a Linux VM for Horizon Monitoring VMware Horizon
- Install Horizon Agent on a Linux virtual line Horizon Cloud and Universal Broker machine **Monitor the status of the Horizon** machine
- **Optimize and prepare Linux virtual machines components using the Horizon Recognize the features and benefits of** to set up Horizon desktop VMs Administrator console dashboard Horizon Cloud Service

### Creating and Managing Desktop Pools HelpDesk tool Horizon Cloud instance

- I Identify the steps to set up a template for desktop using the Horizon Performance Connector appliance with Horizon
- **List the steps to add desktops to the** VMware Horizon® Connection Server™ Horizon Connection Server Workspace ONE Access and Virtual inventory **and application Management and application Management Application Management**
- 
- Outline the steps to create an automated I Identify the Horizon Connection Server Workspace ONE Access pool supported features **Explain identity management in** supported features **Explain identity management in**
- 
- **Explain the hierarchy of global, pool-level, explainents for Horizon Connection** Explain access management in and user-level policies **Server Server Server Server Server Server Server Server Server Server Server Server Server**

### Course Introduction VMware Horizon Client Options Securing Connections: Network

line line line

- **Course objectives** benefits and the objectives benefits and the course of client access to desktops **for client**
- Introduction to VMware Horizon various Horizon clients and HTML Access Gateway
	-
- Horizon **Configure session collaboration and Configure TLS certificates in Horizon Describe the conceptual and logical media optimization for Microsoft Teams**

Creating and Managing Instant-Clone

- 
- Define a use case for your virtual desktop for instant clone desktop pools **Describe the smart card authentication** 
	- clones supports supports
	- desktop pools and privileges in VMware Horizon

■ Use VMware vSphere® Client<sup>™</sup> to access 
Creating RDS Desktop and Application Pools

- ESXi™ hosts **EXITM** hosts **EXITM** hosts **EXITM** hosts **EXITM EXITM EXITM EXITM EXITM EXITM EXITM EXITM EXITM EXITM EXITM EXITM EXITM EXITM EXITM EXITM EXITM EXITM EXITM EXITM EXITM** 
	-
- Create Windows Desktops **Create an RDS desktop pool and an** Server instances in a pod maintain application pool synchronization
	-
	-
- Configure load-balancing for RDSHs on a LDAP replication Create Linux Desktops **farm** farm **farm farm Explain Horizon Cloud Pod Architecture**

- 
- 
- Monitor the performance of the remote  $\Box$  Configure and pair the Horizon Cloud desktop pool deployment Tracker Connection Server Connection Server

- Compare dedicated-assignment and **Recognize the VMware Horizon reference** floating-assignment pools **architecture** architecture **Recognize the features and benefits of Recognize the features and benefits of** 
	-
- Define user entitlement **IDENTIFY IDENTIFY IDENTIFY** Identify the recommended system Workspace ONE Access
	- Outline the steps for the initial configure True SSO in a Horizon configuration of Horizon Connection environment
	- Discuss the AD LDS database as a directory integration

- Introductions and course logistics **Describe the different clients and their** Compare tunnels and direct connections
	- Access the Horizon desktop using **Discuss the benefits of using Unified**
	- Configure integrated printing, USB List the Unified Access Gateway firewall
		-

### architecture of Horizon Securing Connections: Authentication

- Introduction to Use Case **Desktop Pools** Desktop Pools Compare the authentication options that Horizon Connection Server supports
	-
	-
- vSphere for VMware Horizon **Push updated images to instant clone** Explain the purpose of permissions, roles,
	-

- 
- host pool, a farm, and an application pool Explain how multiple Horizon Connection
	-
	-
	-
	- scalability options

- 
- Monitor desktop sessions using the Use Universal broker to connect to a
	-

- 
- 
- 
- Configure the Horizon event database  $\Box$  Describe the requirements to install and
- Server **Describe the Workspace ONE Access**

component of the Horizon Connection services Server installation

## Horizon Protocols

- Compare the remote display protocols that are available in VMware Horizon
- Describe the BLAST Display Protocol Codecs
- Summarize the BLAST Codec options
- **List the ideal applications for each** BLAST codec
- Describe the BLAST and PCoIP ADMX GPO common configurations

### Graphics in Horizon

- Describe the 3D rendering options available in Horizon 8
- Compare vSGA and vDGA
- **List the steps to configure graphics cards** for use in a Horizon environment

# Further Information:

For More information, or to book your course, please call us on 00 966 92000 9278

training@globalknowledge.com.sa

[www.globalknowledge.com/en-sa/](http://www.globalknowledge.com/en-sa/)

Global Knowledge - KSA, 393 Al-Uroubah Road, Al Worood, Riyadh 3140, Saudi Arabia

critical {an important component?} Deploy virtual applications with Workspace